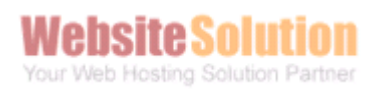

## How to setup iphone for sending and receiving email ?

(Before setup email in iphone, please create your email account in Wemail Control Panel. Please refer to "Add New Email Account".)

1. On iphone Setting -> Mail setup 2. Click "Others" then "Add Account"

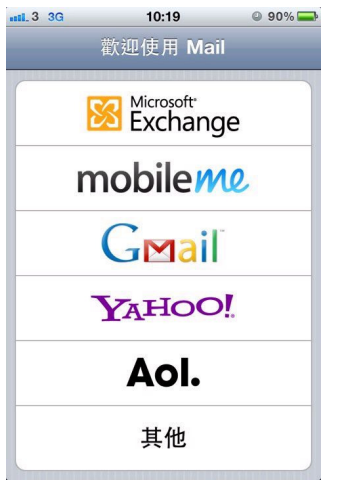

- $n11.33$  $10:19$  $@90\%$ 取消 新增帳號 名稱 John Appleseed 位址 example@me.com 密碼 必須 我的電子郵件帳號 描述
- 3. Enter email name and information 4. Choose IMAP

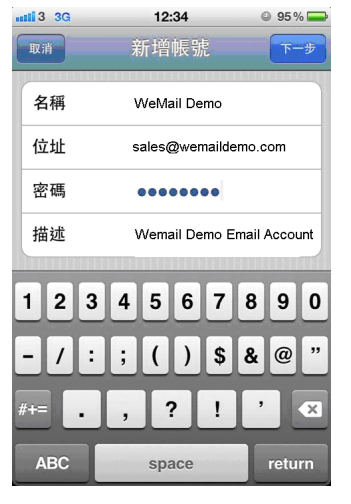

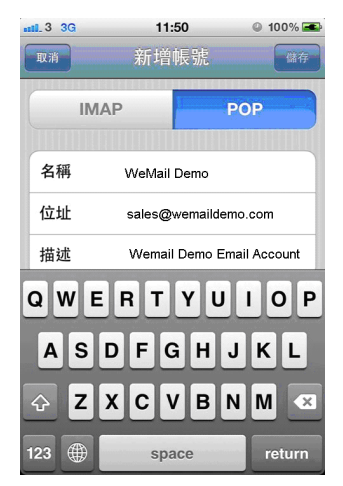

Copyright (c) 2013 Website Solution Limited. All Rights Reserved.

5. Fill in the imap mail server as mail.wemail.hk

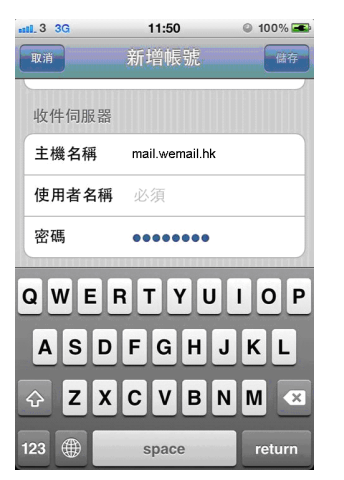

Wehsite Soliiti Your Web Hosting Solution Partner

7. SMTP server as the smtp server from your mobile operator, or using Mail.wemail.hk

Port No : 587

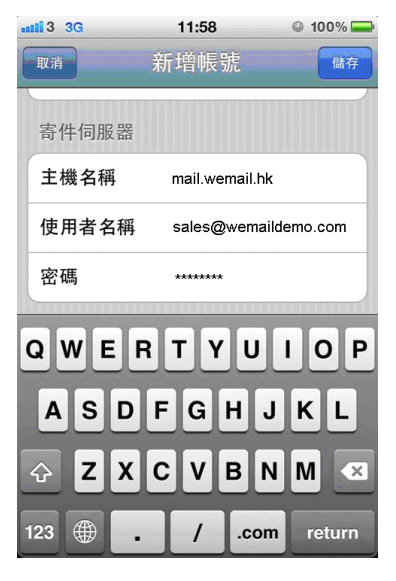

9. Finally please send a test email to your email address to test sending and receiving email.

Outgoing mail (SMTP) port: 587 or 465 (SSL) Incoming (POP3) port: 110 or 995 (SSL), or, Incoming (IMAP) port: 143 or 993 (SSL)

## 6. Username is your email address user@yourdomain.com , & password

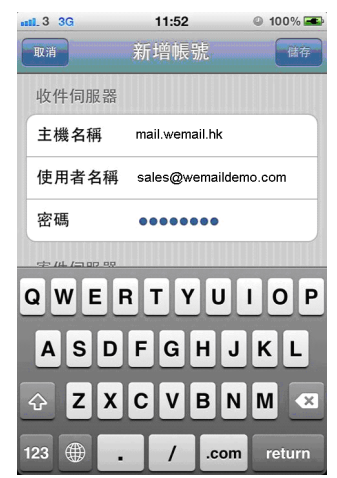

## 8. Then your iphone will test the

## connection

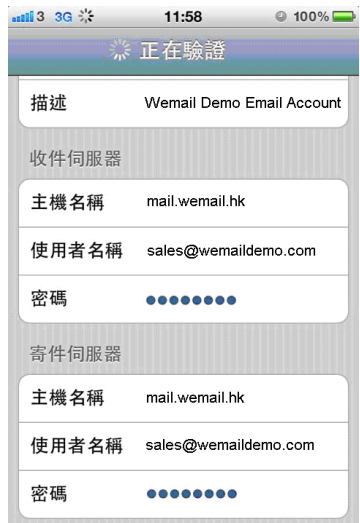

10. Complete.